# **boke Documentation**

*Release 1.0*

**write**

**Feb 18, 2020**

#### Contents:

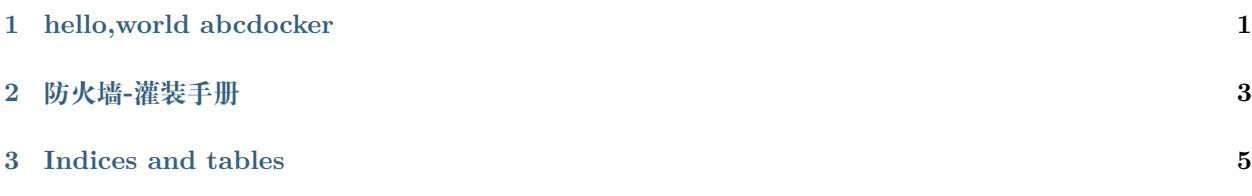

### CHAPTER 1

hello,world abcdocker

<span id="page-4-0"></span> $\# \# \# \text{abodocker}$ 

此处代码高亮

 $(venv)$  [root@i4t source]#  $(venv)$  [root@i4t source]#  $(venv)$  [root@i4t source]# (venv)[root@i4t source]#cat 项目报备.md

**url:https://i4t.com**

### CHAPTER 2

#### 防火墙-灌装手册

<span id="page-6-0"></span>二、BIOS 设置进入 BIOS 后, 选择"Boot"界面, 选择 U 盘启动 (如果不知道 U 盘在 BIOS 中的名称, 可 以选择"USB Device BBS Priorities",回车,在弹出的对话中可以看到 U 盘的名称,按键盘上的 ESC 键, 推出当前界面)

## CHAPTER 3

Indices and tables

- <span id="page-8-0"></span> $\bullet~$  genindex
- $\bullet \;\;$  modindex
- search